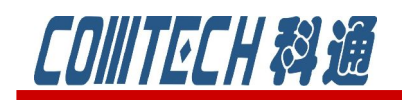

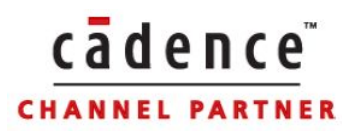

## PSpice A/D 教程六

# (ABM 库的设置和应用)

### 教程内容:

ABM 库简介 ABM 库内各元件设置 ABM 库的应用

上海市长宁区延安西路 726 号华敏、翰尊时代广场 13 层 H 座 T:021-51696680-8063 F: 021-52370712 邮箱: cadence@comtech.com.cn / qipingwang@comtech.com.cn www.comtech.com.cn

### **CONITECH & YE**

ABM 是 Analog Behavioral Modeling 的缩写,表示模拟行为模型,使用模拟行为 模型可以依据用户的需要,表示较复杂的数学函数或传递函数等,通过它能产生更加 逼真的描述谐波失真、带宽受限等非理想特性。模拟行为模型是受控源的延伸,他们 都是用数学运算方式描述的。通过调用数学函数以及查表的方法灵活的描述电子器 件,不需要用具体的电子器件设计电路。对于一些原理分析以及电子系统分析中需要 用到的功能,特别是对于一些器件的建模,采用 ABM 库的器件会各电路的仿真设计 和分析带来极大的方便。

常见的模拟行为模型皆存于 ABM.olb 库中。下面我们分别来对该库中的器件进行 依次的介绍。

#### 一、表达式元器件

这些器件是通过定制表达式来实现多种需要的功能。表达式的属性可以通过输入 信号标识符核算自得结合定义。可以在表达式语句中使用所有的标准 PSpice 运算符。 也可以通过使用表达式属性参量描述网络节点或常量。

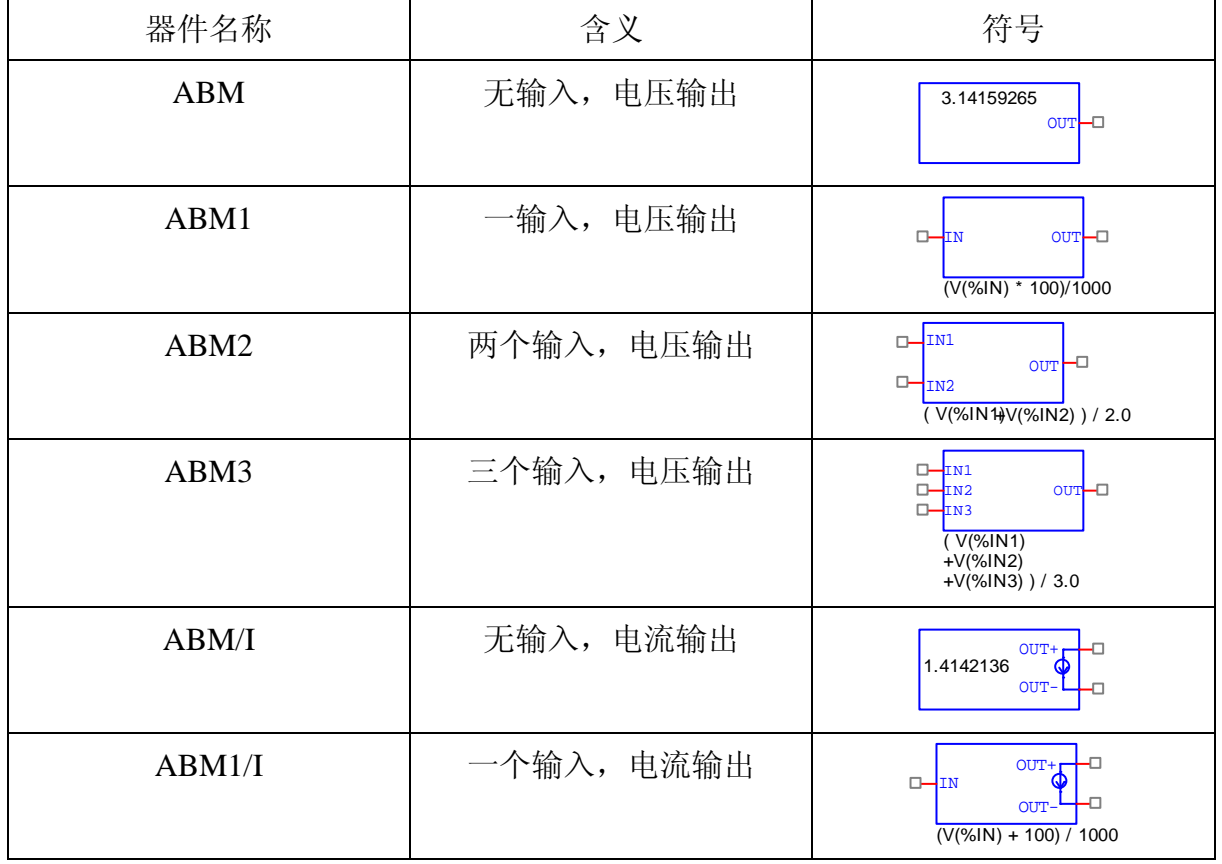

表达式元器件包括:

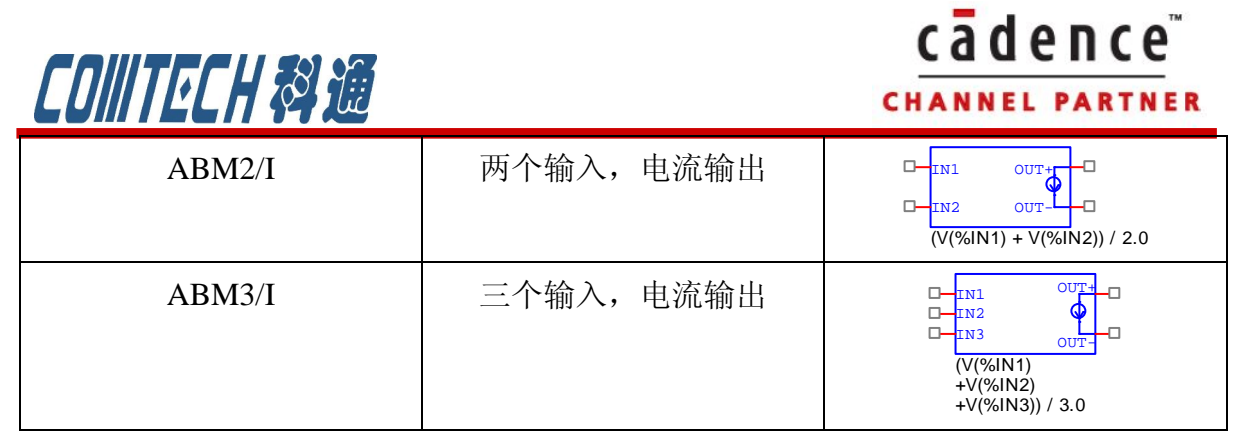

这些元器件的设置都是相同的,主要是多符号下方的表达式进行编辑,方法也很简单, 只要双击该表达式就可以。比如我们需要设计一个系统来实现同向输入电压求和的运 算:vo=2V1+3V2,就可以如图 6-1 所示的电路图来实现,选择 ABM2 器件。

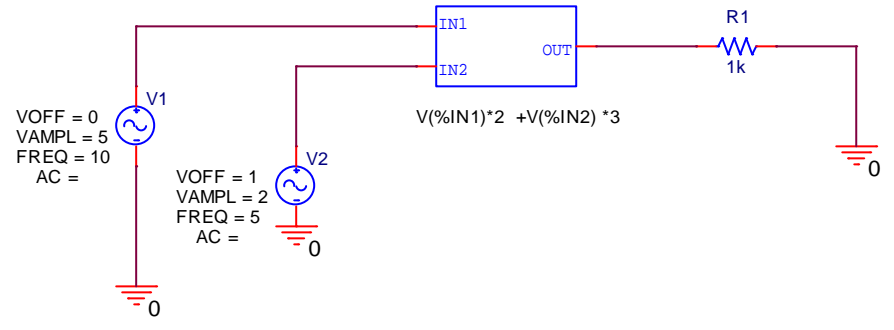

图 6-1 ABM2 的一个例子

瞬态分析的结果如图 6-2 所示, 实现了 vo=2V1+3V2 的运算。

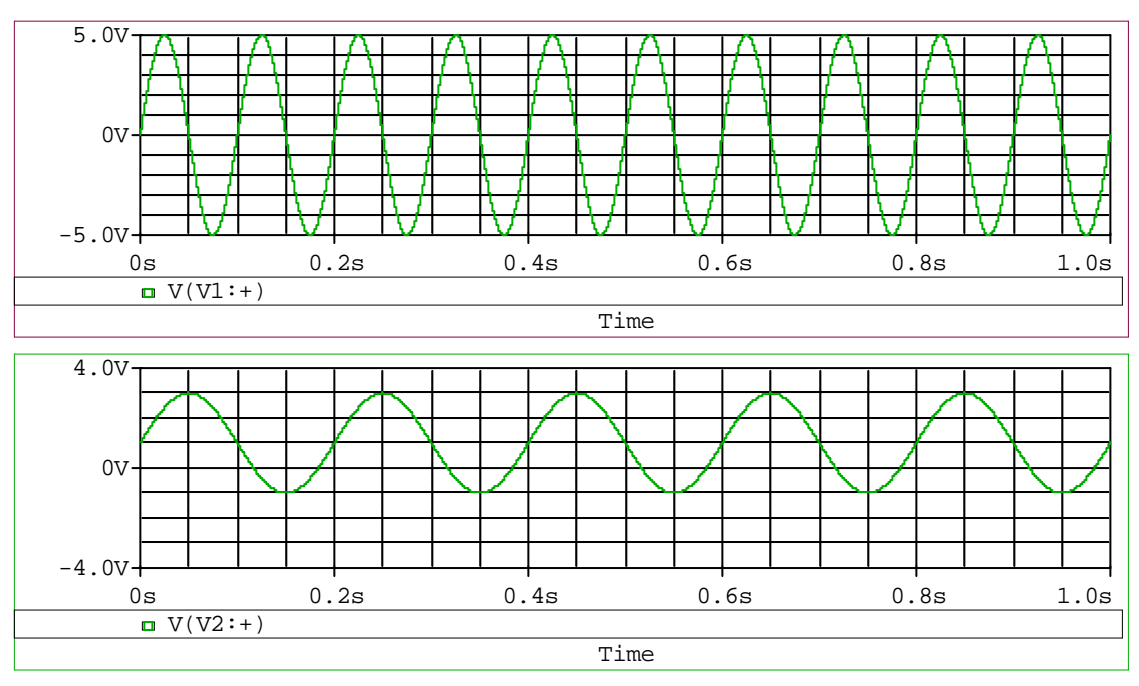

上海市长宁区延安西路 726 号华敏、翰尊时代广场 13 层 H 座 T:021-51696680-8063 F: 021-52370712 邮箱: cadence@comtech.com.cn / qipingwang@comtech.com.cn www.comtech.com.cn

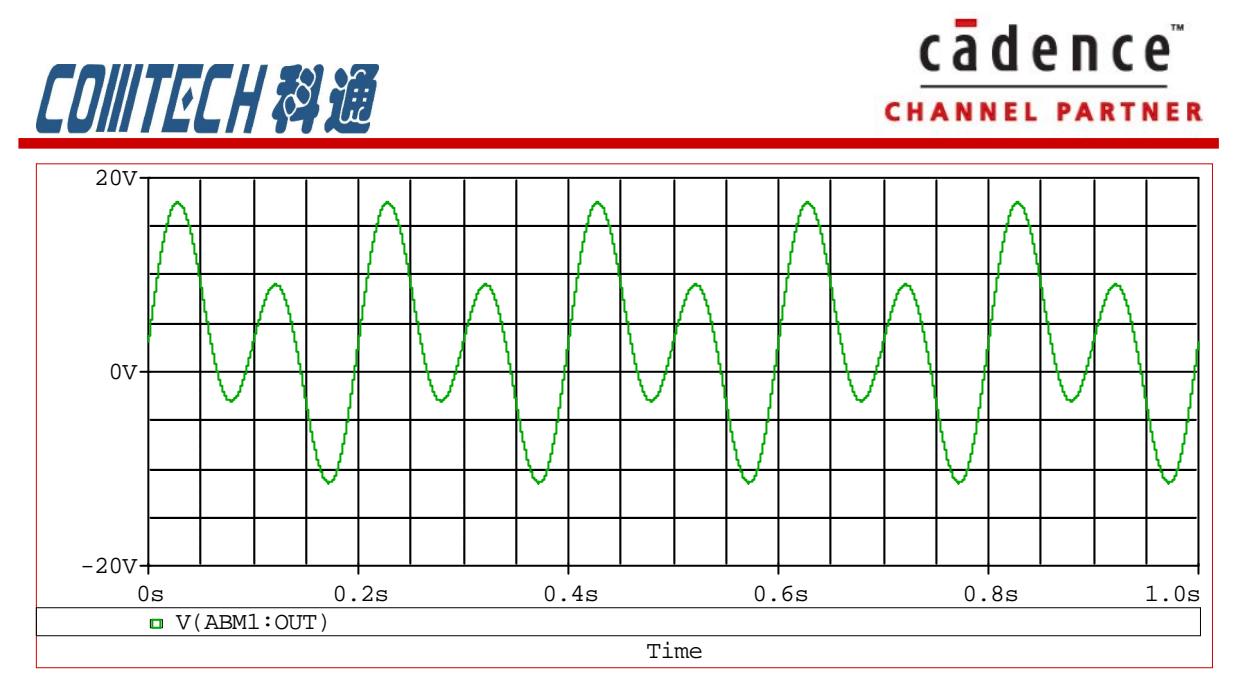

图 6-2 两个输入和一个输出的波形图

#### 二、数学函数元器件

这些器件可以实现输入和输出间的数学函数运算,都是包含一个输入一个输出。 数学函数元器件主要包含:

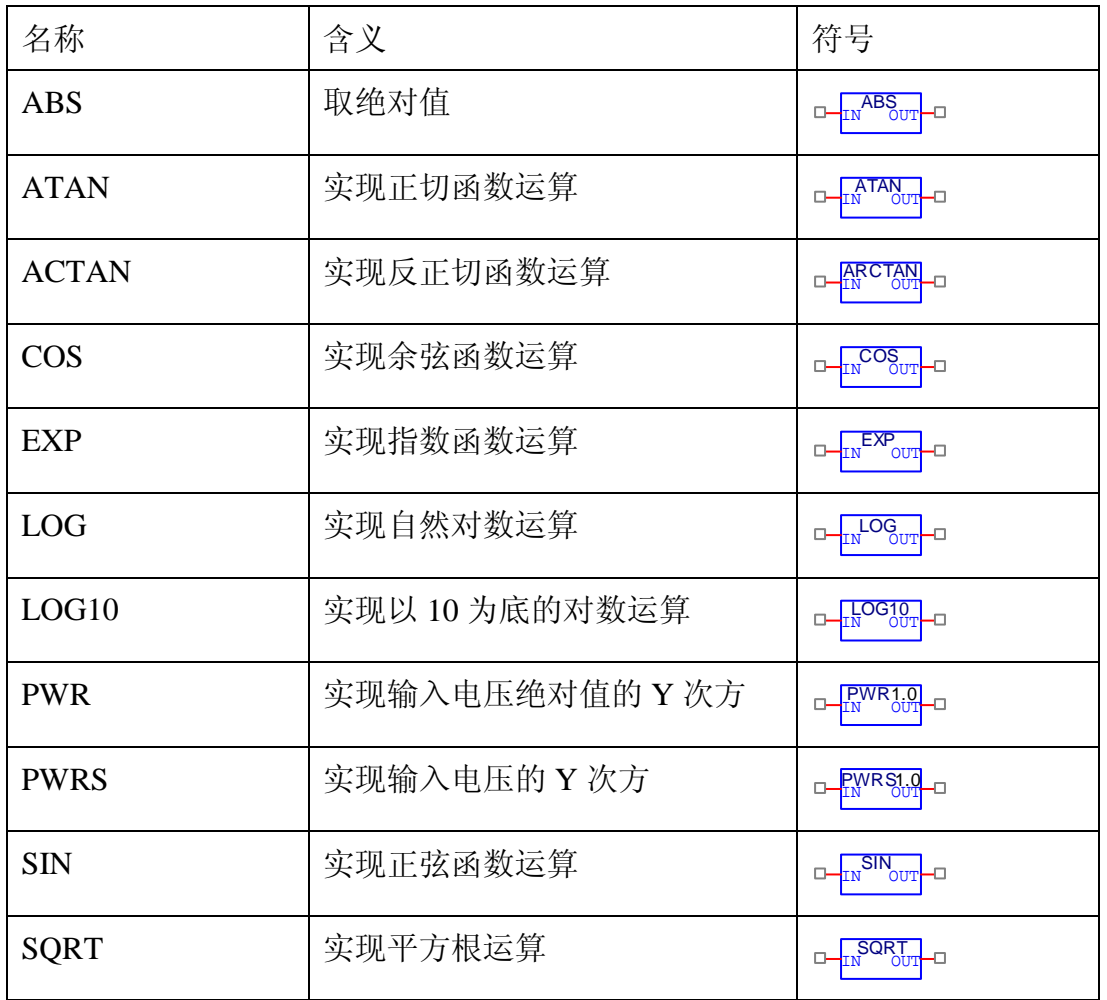

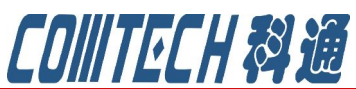

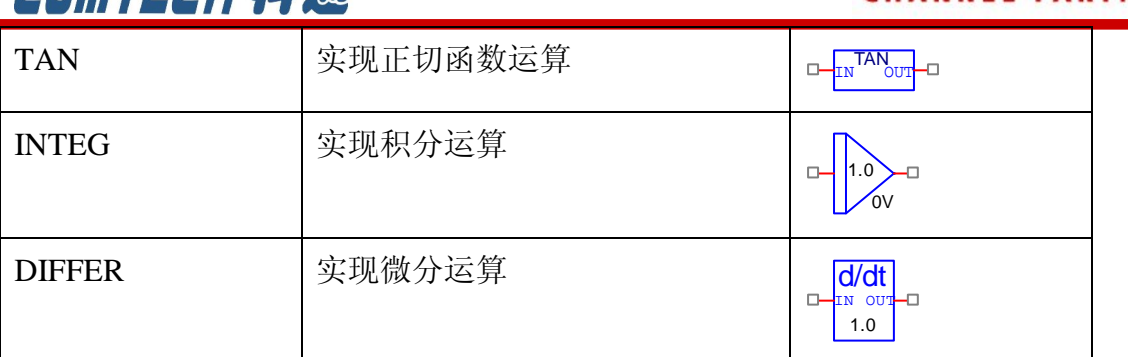

cadence

数学函数元器件应用比较简单,因为都是只有一个输入一个输出,除了 PWR 和 PWRS 需要设置多少次方,还有积分和微分需要设置倍数外,其他的元器件都不需要 设置参数,只要选择对元器件就可以了。

比如需要对某一信号进行单向整流,可以如图 6-3 所示的电路来实现。

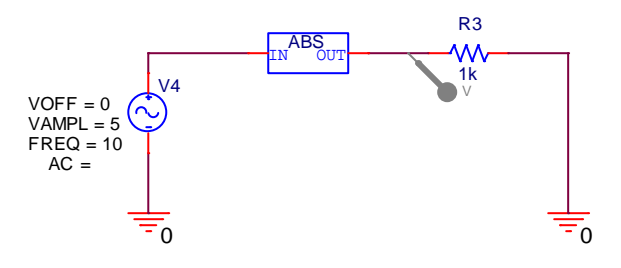

图 6-3 数学函数元器件例子

得到的波形图如图 6-4 所示。

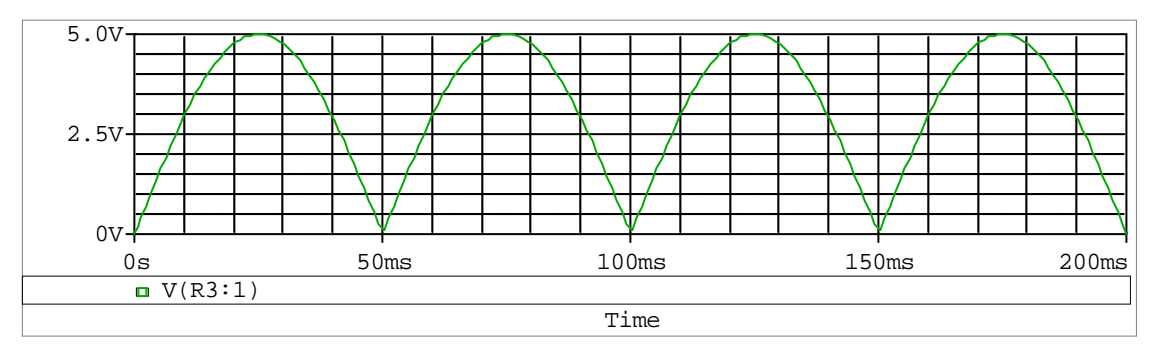

图 6-4 显示的波形

#### 三、基本器件

产生基本函数的器件,在大多数情况下不需要规定属性值。包括以下器件:

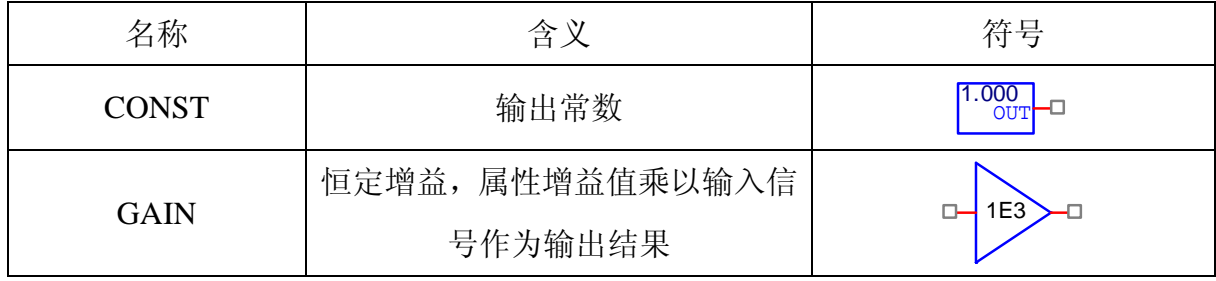

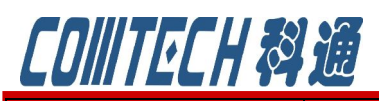

**CHANNEL PARTNER** 

cadence

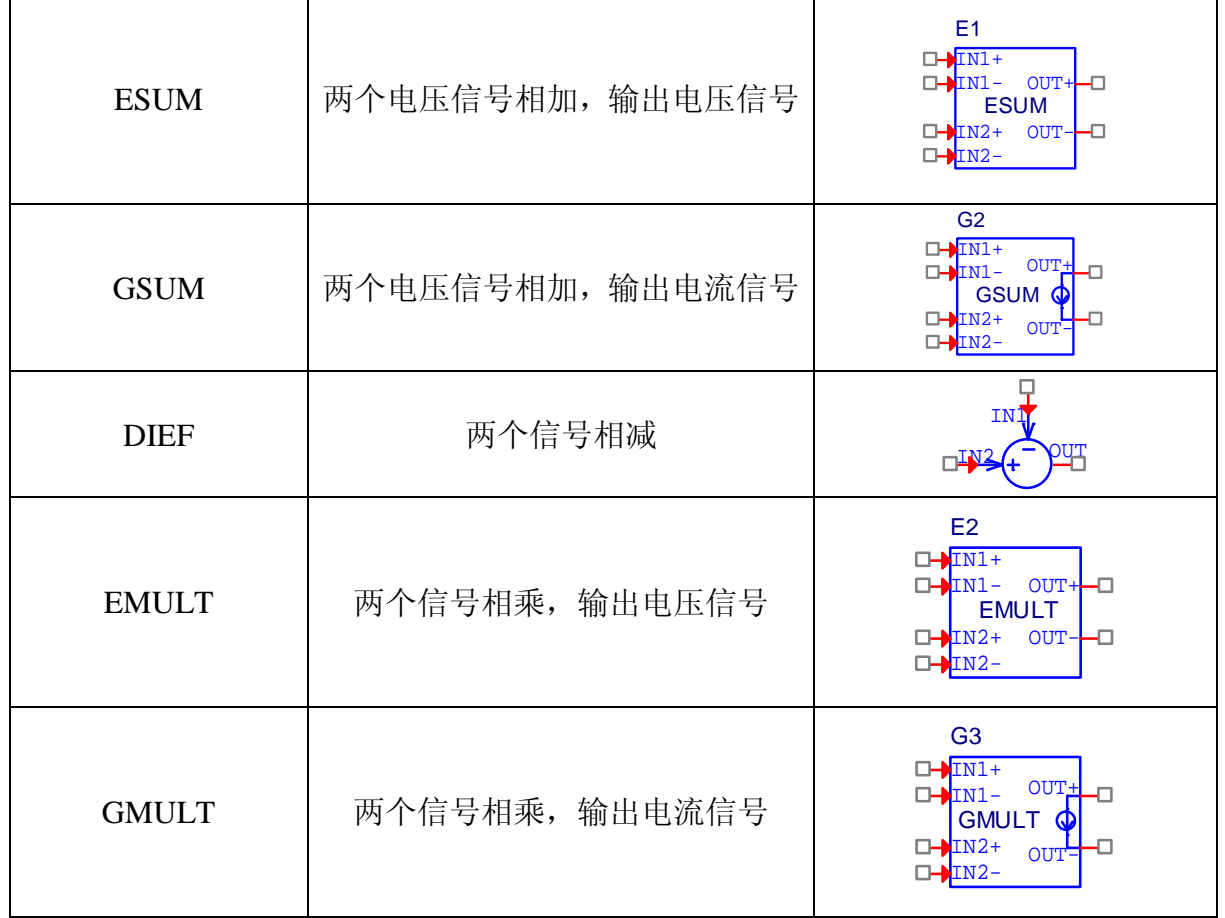

基本器件的使用也很简单,例如,需要将某一音频信号与载频信号混频后放大 10 倍,那么实现的电路如图 6-5 所示。运行后的波形如图 6-6 所示。

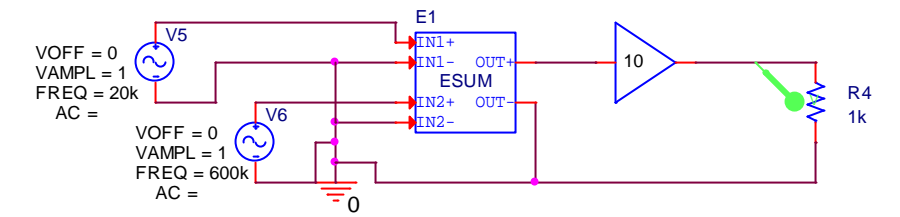

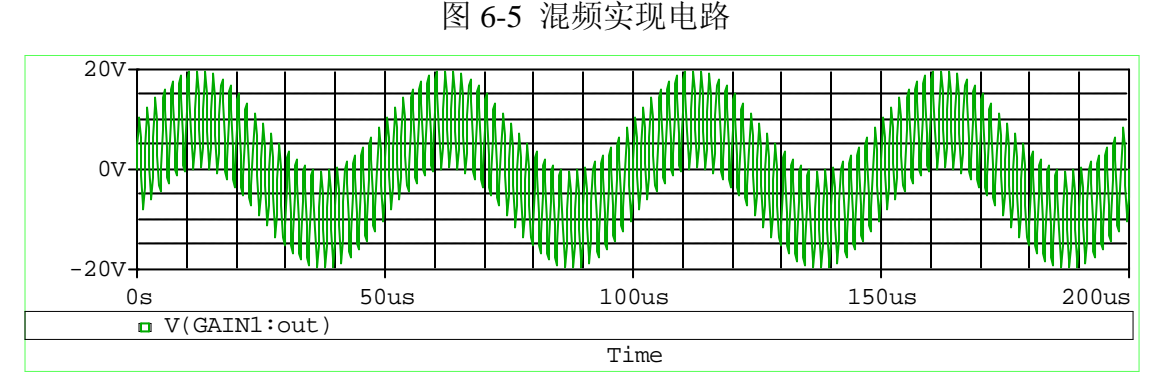

图 6-6 运行后的波形

四、滤波器器件

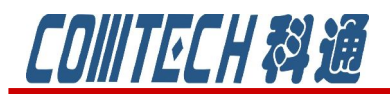

cadence **CHANNEL PARTNER** 

滤波器器件适用于设计低通、高通、带通、带阻滤波器的。包括的元件有:

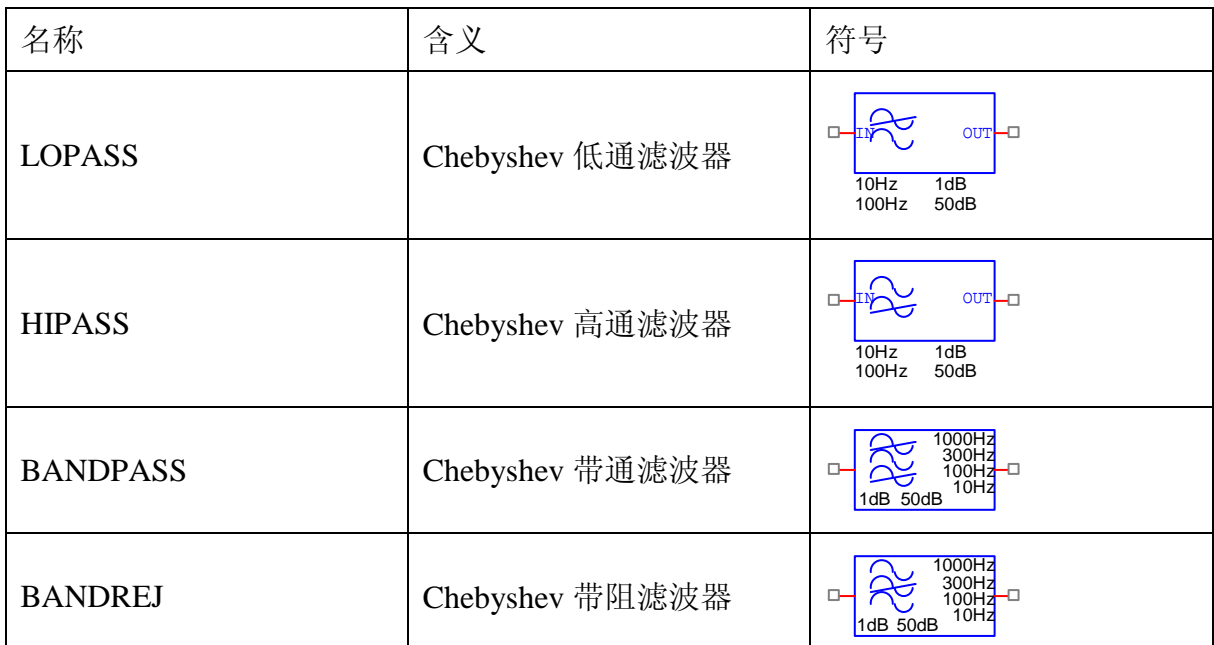

各滤波器的参数设置如下:

低通滤波器 :

FS:禁带频率

FP:通带频率,截止频率

RIPPLE:通带脉动系数(dB)

STOP 禁带衰减系数(dB)

高通滤波器 :

FS:禁带频率

FP:通带频率,截止频率

RIPPLE:通带脉动系数( dB )

STOP:禁带衰减系数( dB)

带通滤波器:

RIPPLE 通带脉动系数(dB)

STOP:禁带衰减系数( dB)

F0, F1, F2, F3 F0, F1, F2, F3:截止频率

带阻滤波器:

RIPPLE:通带脉动系数(dB)

STOP:禁带衰减系数(dB)

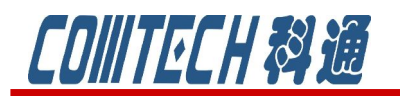

F0, F1, F2, F3 F0, F1, F2, F3: 截止频率

例如,我们在图 6-5 的混频器后添加低通滤波器,如图 6-7 所示,

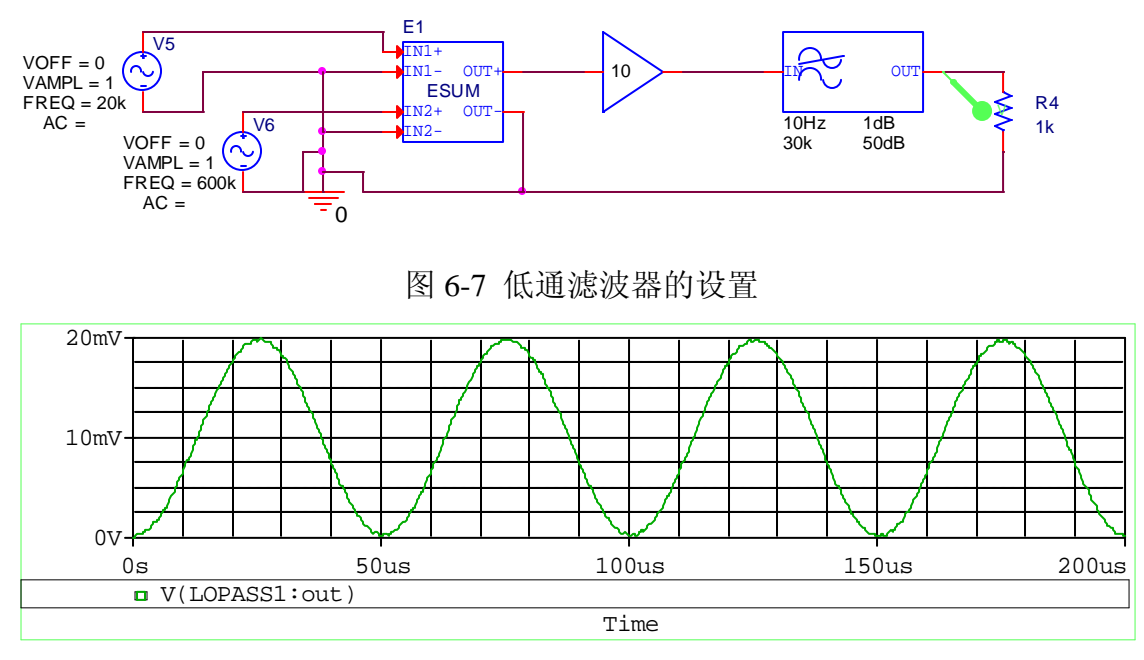

图 6-8 低通滤波器的输出

得到频率为 20kHz 的低通信号。

#### 五、等效器件

从理论上讲,所有的有源器件皆可化成含受控源的等效电路进行分析,受控源分 四类:压控电压(E),流控电流(F),压控电流(G)和流控电压(H)。而 ABM 中所有的 PSpice 等效器件能都够被划分为 E 型或者 G 型器件。E 型器件是输出电压 信号,G型器件是输出电流信号。在前面介绍的几种元件中就已经见过了,如 ESUM, GSUM, EMULT, GMULT。

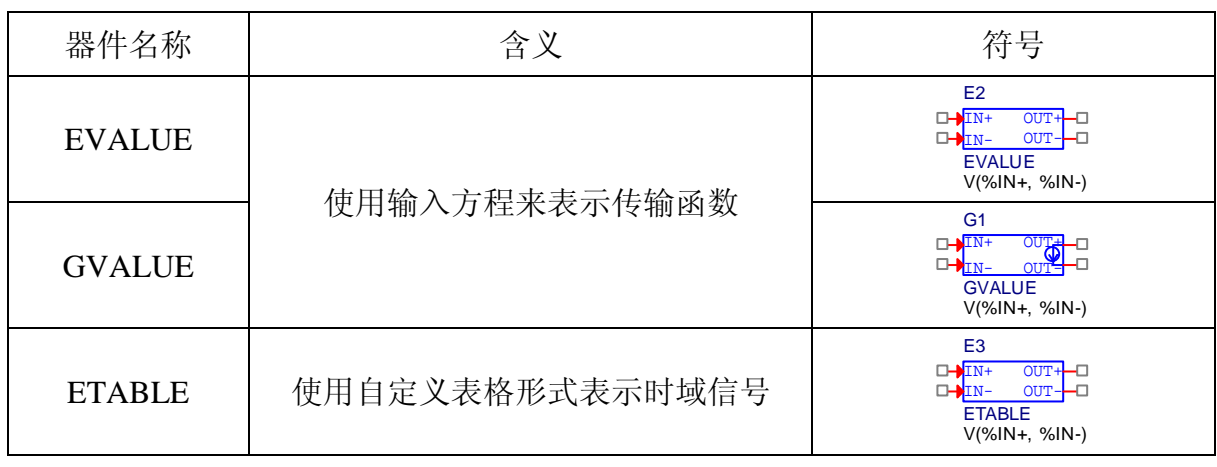

这里介绍剩下的 E,G 型器件:

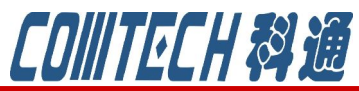

**CHANNEL PARTNER** 

cadence

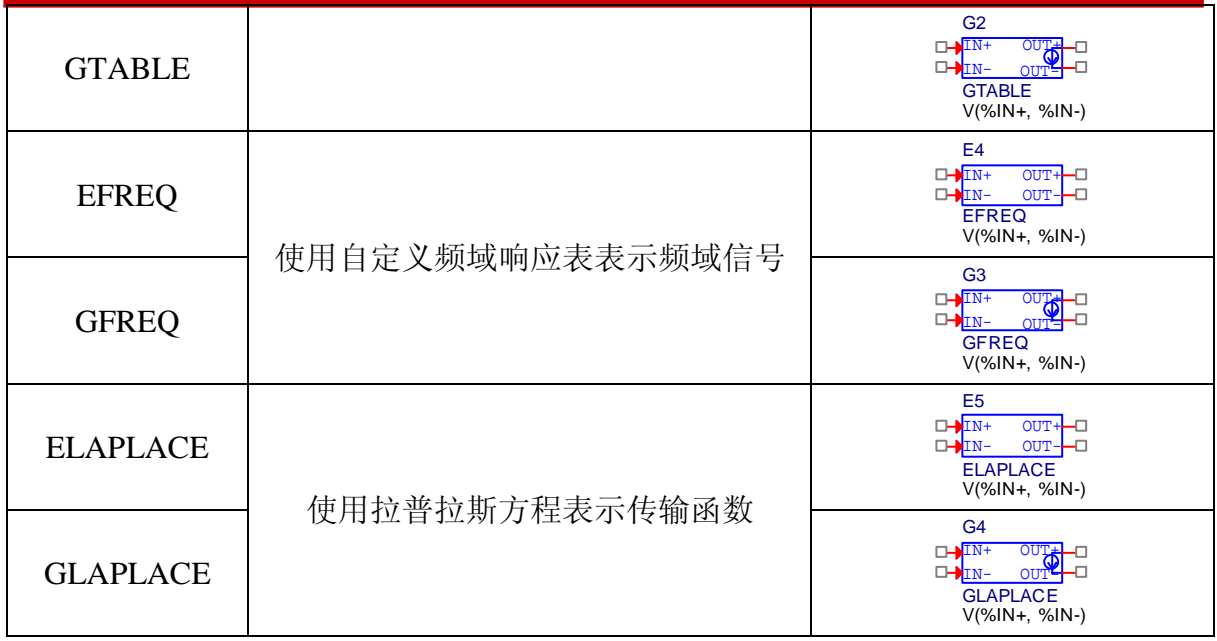

这一节的器件设置相对要麻烦一下,灵活性也要大些,当然实现的功能也多一些。 下面首先介绍一个如图 6-9 所示的使用 VALUE 器件生成一个 PSK 调制器中的振荡器 地例子来说明 VALUE 器件的使用。

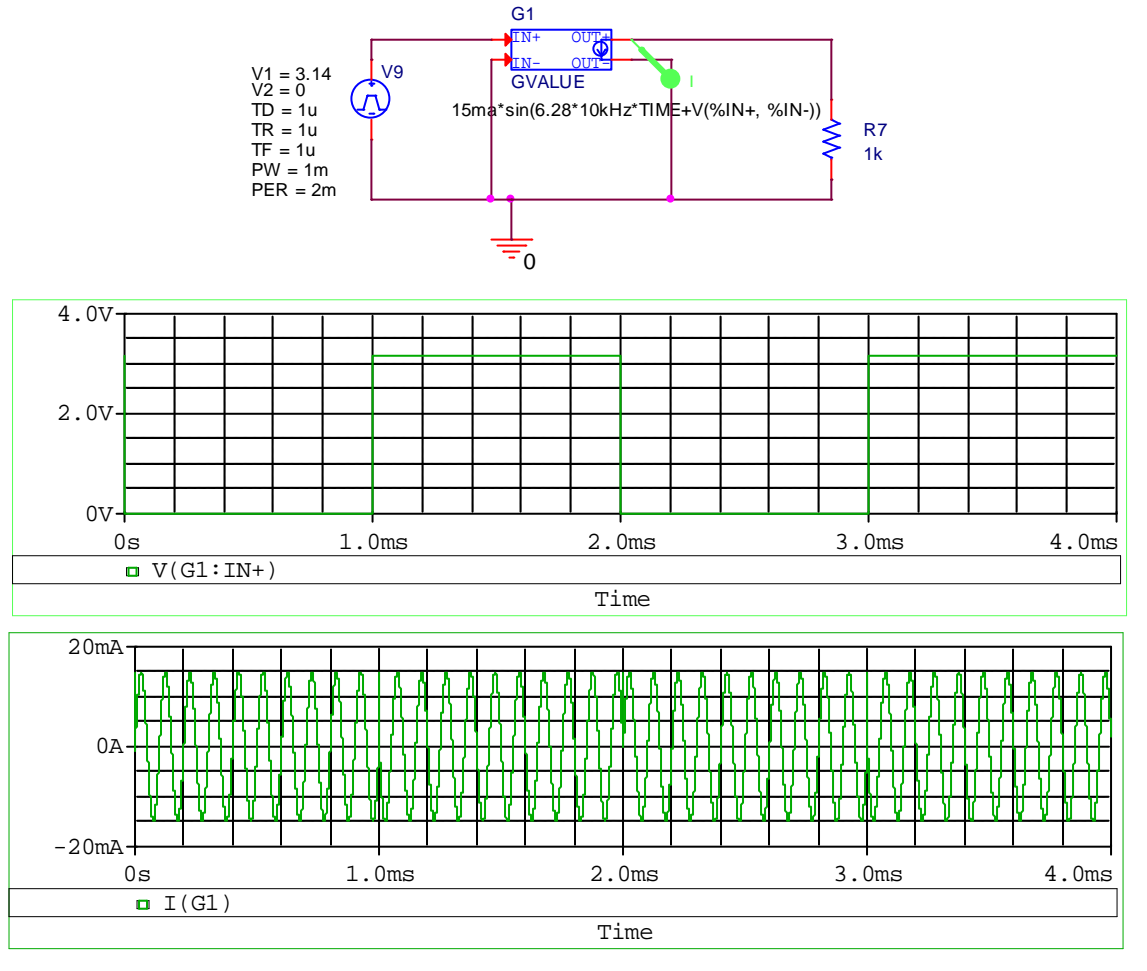

图 6-9 VALUE 器件使用的例子和运行结果

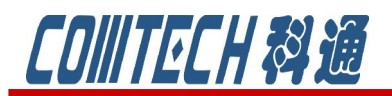

cadence **CHANNEL PARTNER** 

FREQ 的参数比较多,含义见下表:

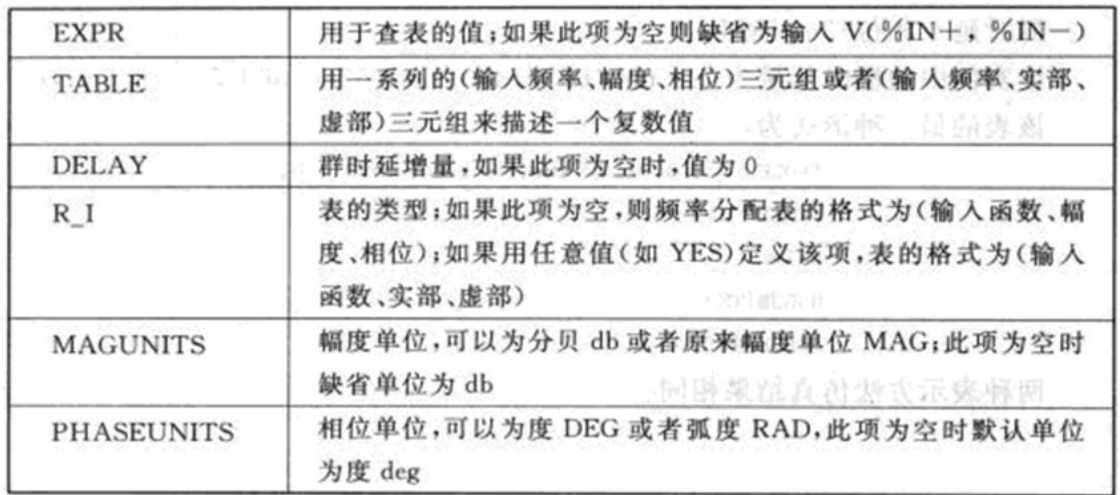

#### 六、限制性元件

限制性元件是可以将输出值限制在预先设定的范围内。ABM 库中包含如下几种:

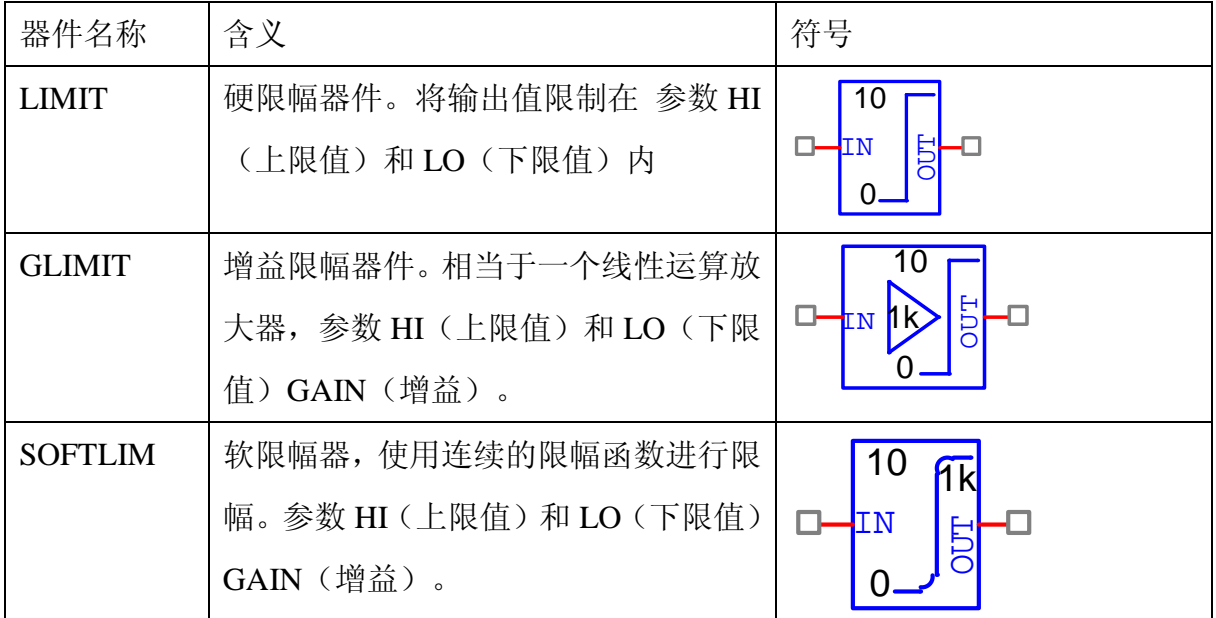

图 6-10 是限幅器的例子。

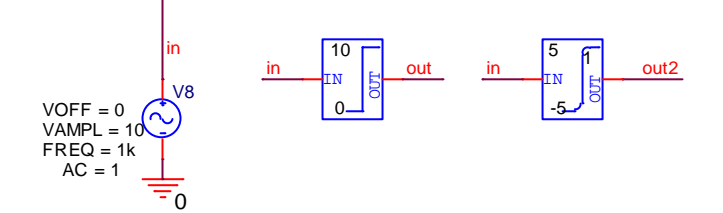

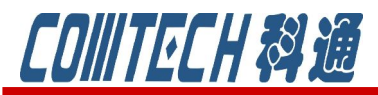

cadence **CHANNEL PARTNER** 

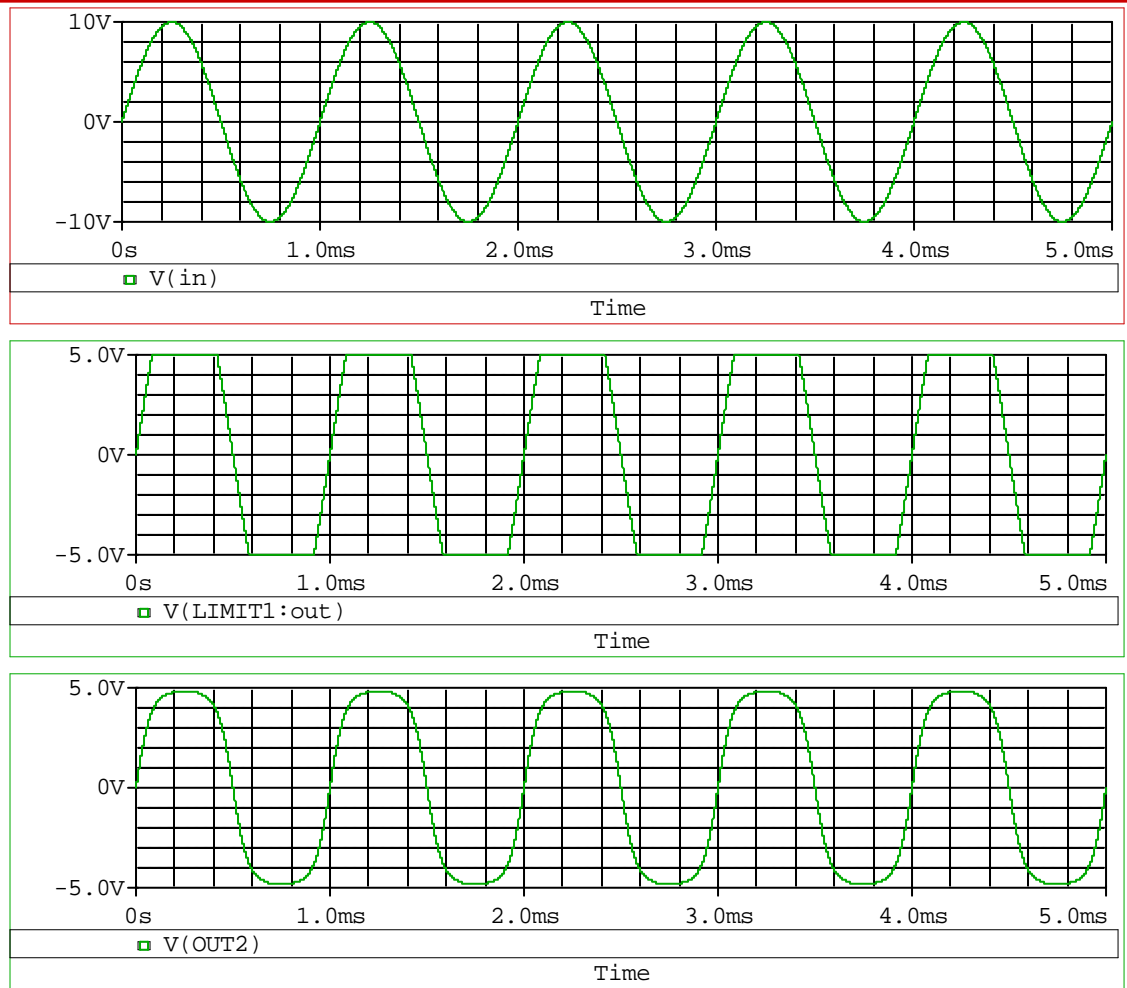

图 6-10 限幅器的实例

#### 结束语:

ABM 库是 PSpice 自带元器件库中比较特殊的一个库,它并不代表实际的元件, 而且包含的元件其实也不算多,但是它在一些原理性分析和器件建模上却有着举足轻 重的作用,也是 PSpice 优于于其他模拟电路仿真软件的特点之一。因此在一节较为细 致的讲解的各器件的含义和设置,对于灵活应用它来实现原理性分析和器件建模,还 需要各位不断的熟练和摸索才行。

如果有关于 PSpice 软件安装使用等任何问题可联系:

联系人:吴少琴

科通数字技术公司

地址:上海市长宁区延安西路 726 号华敏、翰尊时代广场 13 层 H 座

邮编:200050

电话:021-51696680 邮箱:shaoqinwu@comtech.com.cn